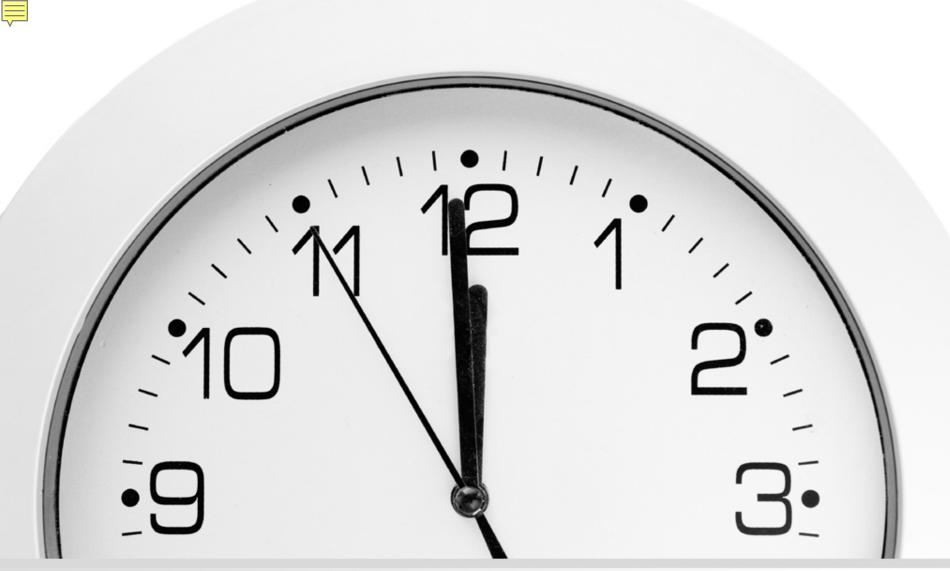

#### Automatic Holdings Feed Set it and Forget it!

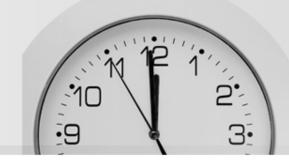

- UNC Greensboro (founded in 1891)
  - Doctoral-granting, research-intensive institution
  - 5<sup>th</sup> largest of the 17 UNC campuses
  - About 20,000 students
  - 185 undergrad, masters, and doctoral degree programs
  - 16 research centers and institutes
- University Libraries
  - Jackson (main) and Harold Schiffman (music) Libraries
  - 5 affiliate libraries (within other campus units)
  - 3 M+ items, 42,000+ print/e-journals, 450+ Databases
  - About 30 librarians, 60 professional staff

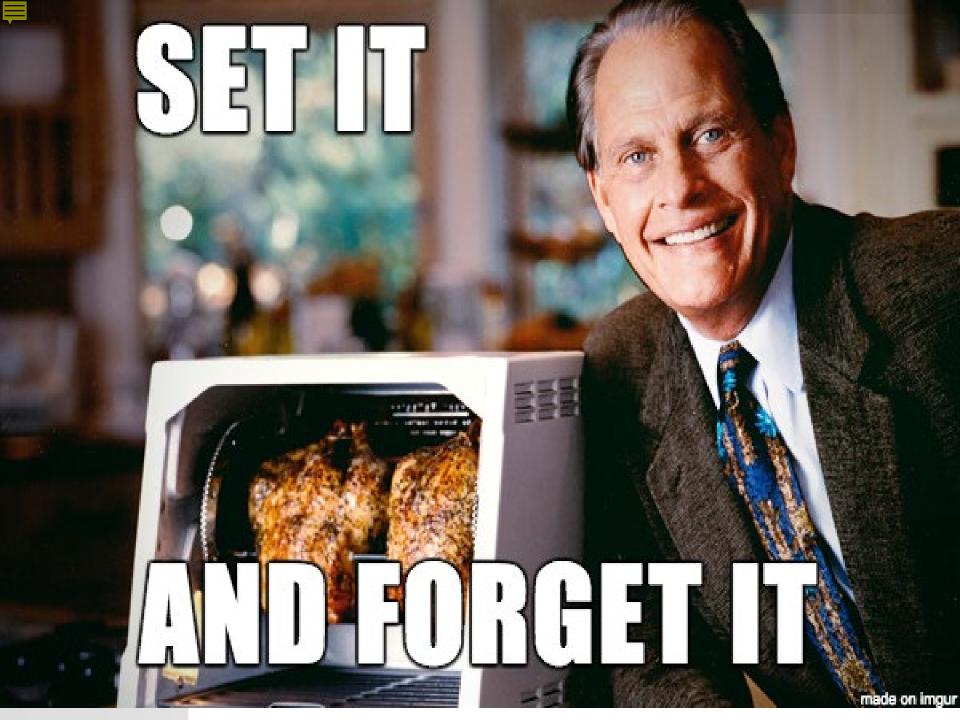

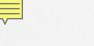

# Providers/Vendors

- <u>Askews and Holts</u>
- **EBSCO**
- Elsevier Knovel
- Elsevier ScienceDirect
  - <u>GPO U.S.</u> <u>Government Publishing</u> Office

- Springer Nature
- <u>Taylor & Francis</u>
- Teton Data Systems
- <u>The R2 Library/</u> <u>Rittenhouse Book</u> <u>Distributors, Inc.</u>

- JSTOR
- <u>Odilo</u>
- <u>Ovid</u>
- <u>ProQuest Ebook</u> <u>Central</u>

• Wiley

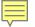

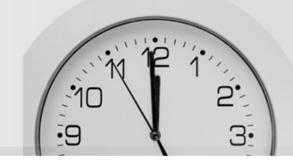

### **Proquest Ebook Central**

### and

## **Elsevier ScienceDirect**

# **Proquest Ebook Central**

#### **Request collection loading**

#### **Collection names and IDs**

There are many collections in the global WorldCat knowledge base. Use the collection data in the table to help you find the relevant collections. If your collection is not returned when you search within Collection Manager, try entering a root word and an asterisk (\*) as a truncation operator. For example: Ebook Central\*

The below collections are available for automatic collection loading:

| Collection names and collection IDs               | Demand-driven acquisition collections | Frequency provider sends OCLC data |  |
|---------------------------------------------------|---------------------------------------|------------------------------------|--|
| Please see the X ProQuest Ebook Central list.xlsx | Yes                                   | Weekly                             |  |

#### How to request automated collection loading

Contact OCLC Support with the following message. Replace [xxx] with your information.

Please load my ProQuest Ebook Central collections.

- My OCLC Symbol is [xxx].
- My Registry ID is [xxx].
- My ProQuest Ebook Central site id is [xxx].

| 🤣 WorldShare"       |                         |                          |                                 |            |          |           |       |  |
|---------------------|-------------------------|--------------------------|---------------------------------|------------|----------|-----------|-------|--|
| 4                   | Metadata                | Acquisitions             | Circulation                     | Interlibra | ary Loan | Analytics | Admin |  |
| Record Manager      |                         | Institution Settings     |                                 |            |          |           |       |  |
| ▶ My Labels         |                         | Save                     |                                 |            |          |           |       |  |
|                     |                         | OCLC Symbol              |                                 |            |          |           |       |  |
|                     | Collection Man          | lager                    |                                 |            |          |           |       |  |
| [                   | Data Type<br>Collection | ~                        | OCLC Sym                        | bol        | NGU 🕜    | )         |       |  |
|                     | Scope<br>My Selected Co | ollections 🗸             | Registry ID                     | )          | 5041     |           |       |  |
| ;<br>[              | Search Term(s)          | e                        |                                 |            |          |           |       |  |
| (                   | Search Clear            |                          | <ul> <li>Knowledge</li> </ul>   | Base Data  |          |           |       |  |
| Create a Collection |                         | WorldCat Holdings        |                                 |            |          |           |       |  |
|                     |                         | Proxy and Authentication |                                 |            |          |           |       |  |
|                     |                         |                          | <ul> <li>Provider Se</li> </ul> | ttings     |          |           |       |  |
| My Files            |                         |                          | WorldCat Discovery              |            |          |           |       |  |
|                     |                         |                          | <ul> <li>MARC Reco</li> </ul>   | ords       |          |           |       |  |
|                     |                         |                          | <ul> <li>Reports</li> </ul>     |            |          |           |       |  |
|                     |                         |                          | <ul> <li>Display Opt</li> </ul> | ions       |          |           |       |  |
|                     |                         |                          |                                 |            |          |           |       |  |

## **Proquest Ebook Central**

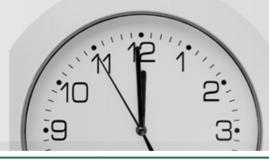

| 1  | ProQuest Ebook Central knowledge base collections available for automatic loading |                       |                           |  |  |  |
|----|-----------------------------------------------------------------------------------|-----------------------|---------------------------|--|--|--|
| 2  | Collection name                                                                   | Collection ID         | Additional information    |  |  |  |
| 3  | Ebook Central Perpetual Titles                                                    | pqebk.perpetual       | Purchased                 |  |  |  |
| 4  | Ebook Central DDA Titles                                                          | pqebk.catalogdda      | DDA/Available unpurchased |  |  |  |
| 5  | Ebook Central Academic Complete                                                   | pqebk.acadcomplete    |                           |  |  |  |
| 6  | Ebook Central Academic Complete UKI Edition                                       | pqebk.acadcompleteu   |                           |  |  |  |
| 7  | Ebook Central Business Ebook Subscription                                         | pqebk.ac10busecon     |                           |  |  |  |
| 8  | Ebook Central Byron Hoyt Online Sheet Music Subscription                          | pqebk.cp10000260      |                           |  |  |  |
| 9  | Ebook Central Canada Subscription - Collection Canadienne                         | pqebk.canadasub       |                           |  |  |  |
| 10 | Ebook Central College Complete                                                    | pqebk.commcollege     |                           |  |  |  |
| 11 | Ebook Central EBA Custom Collection for NYU                                       | pqebk.eba10000002     |                           |  |  |  |
| 12 | Ebook Central Education Ebook Subscription                                        | pqebk.ac10education   |                           |  |  |  |
| 13 | Ebook Central Health & Medicine Ebook Subscription                                | pqebk.ac10healthmed   |                           |  |  |  |
| 14 | Ebook Central Law Ebook Subscription                                              | pqebk.ac10law         |                           |  |  |  |
| 15 | Ebook Central Literature & Language Ebook Subscription                            | pqebk.ac10litlang     |                           |  |  |  |
| 16 | Ebook Central Medical Technology Ebook Subscription                               | pqebk.corpengmedtch   |                           |  |  |  |
| 17 | Ebook Central Public Library Complete                                             | pqebk.publiccomplete  |                           |  |  |  |
| 18 | Ebook Central Reference Ebook Subscription                                        | pqebk.RefSub2015      |                           |  |  |  |
| 19 | Ebook Central Reference Research Ebook Subscription                               | pqebk.RefSubResearch  |                           |  |  |  |
| 20 | Ebook Central Religion & Philosophy Ebook Subscription                            | pqebk.ac10relphil     |                           |  |  |  |
| 21 | Ebook Central Religion Ebook Collection                                           | pqebk.freligion       |                           |  |  |  |
| 22 | Ebook Central Schools & Educators Complete                                        | pqebk.highschool      |                           |  |  |  |
| 23 | Ebook Central Science & Technology Ebook Subscription                             | pqebk.ac10scitech     |                           |  |  |  |
| 24 | Ebook Central Spanish LanguageEbook Subscription                                  | pqebk.spanish         |                           |  |  |  |
| 25 | Ebook Central University of Chicago Press Collection                              | pqebk.cp10003246      |                           |  |  |  |
| 26 | Ebook Central University Press Subscription                                       | pqebk.upsub2015       |                           |  |  |  |
| 27 | elibro via Ebook Central Académica Spanish                                        | pqebk.elibrospanish   |                           |  |  |  |
| 28 | elibro via Ebook Central Escuelas Secundarias                                     | pqebk.elibrosecundari |                           |  |  |  |
| 29 | elibro via Ebook Central Premium                                                  | pqebk.elibropremium   |                           |  |  |  |
| 20 |                                                                                   |                       |                           |  |  |  |

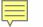

# **Elsevier ScienceDirect**

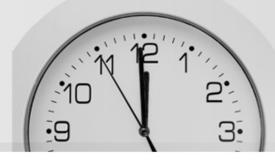

#### **Request collection loading**

#### **Collection names and IDs**

There are many additional ScienceDirect collections in the global WorldCat knowledge base [750+]. Use the collection data in the table to help you find the relevant collections. If your collection is not returned when you search within Collection Manager, try entering a root word and an asterisk (\*) as a truncation operator. For example: ScienceDirect\*

OCLC will load your e-book and your e-journal holdings with custom coverage dates.

△ Caution: See the Elsevier ClinicalKey page if you need e-book and e-journal titles from ClinicalKey collections.

The below collections are available for automatic collection loading:

| Collection name(s)                                                                      | Collection ID(s) Demand-driven acquisition collections       |    | Frequency provider sends OCLC data |  |
|-----------------------------------------------------------------------------------------|--------------------------------------------------------------|----|------------------------------------|--|
| Elsevier ScienceDirect Journals<br>ScienceDirect Book Series<br>ScienceDirect All Books | elsevier.sciDirect<br>elsevier.bookseries<br>elsevier.ebooks | NA | Weekly                             |  |

#### How to request automated collection loading

1. Create a token in Elsevier's administrative interface. Follow the instructions in Elsevier's guide. Plan to include the token number in your message to OCLC.

2. Contact OCLC Support with the following message. Replace the [xxx] with your information:

Please load my Elsevier collections. My OCLC symbol is [xxx]. My Registry ID is [xxx]. My token is [xxx]. My Elsevier customer number is C[xxx].

### What's next?

Once you have requested to have your collections selected automatically, do not add, delete, or update any of the titles within the collection.

support@oclc.org

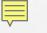

## Questions?

#### Marcie Burton UNC Greensboro mbburton@uncg.edu

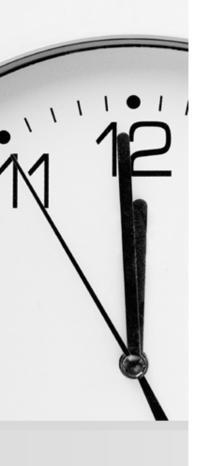